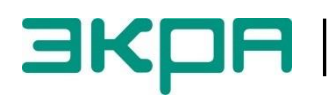

**ОБЩЕСТВО С ОГРАНИЧЕННОЙ ОТВЕТСТВЕННОСТЬЮ НАУЧНО-ПРОИЗВОДСТВЕННОЕ ПРЕДПРИЯТИЕ «ЭКРА»**

УТВЕРЖДЕН ЭКРА.00035-01 31 01-ЛУ

# **ИСПОЛЬЗОВАНИЕ ПРОТОКОЛА MODBUS В ТЕРМИНАЛАХ МИКРОПРОЦЕССОРНЫХ СЕРИИ ЭКРА 200 ДЛЯ ФУНКЦИЙ MODBUS SERVER (TCP) И MODBUS SLAVE (RS485)**

**Описание применения** ЭКРА.00035-01 31 01 Листов 14/с.28

2015

Изменение 5

Авторские права на данную документацию принадлежат ООО НПП «ЭКРА».

Снятие копий или перепечатка разрешается только по согласованию с разработчиком.

**Замечания и предложения по описанию направлять по адресу [ekra3@ekra.ru](mailto:ekra3@ekra.ru)**

#### **АННОТАЦИЯ**

Протокол Modbus для функций Modbus Server (TCP) и Modbus Slave (RS485) (далее протокол или протокол Modbus) предназначен для организации связи между цифровыми устройствами. Протокол реализован в двух формах: Modbus/RTU и Modbus TCP/IP.

Настоящее описание применения протокола Modbus (Modbus/RTU и Modbus TCP/IP) распространяется на:

– терминалы микропроцессорные серии ЭКРА 200 (в том числе исполнения для атомных станций) (далее – терминалы);

– шкафы типов ШЭ111Х(А) (далее – шкаф), реализованные на базе терминалов серии ЭКРА 200;

– шкафы серии ШЭЭ 200 (в том числе исполнения для атомных станций) (далее – шкаф);

– прочие устройства, реализованные на базе терминалов серии ЭКРА 200.

В терминалах/шкафах протокол Modbus используется для получения значений дискретных и аналоговых данных, а также для синхронизации времени терминала/шкафа.

В настоящем описании применения приведены функции протокола Modbus для получения информации от терминалов серии ЭКРА 200, выступающих в качестве ведомого устройства (Server).

Основные параметры и принцип действия терминала, описание работы с терминалом приведены в руководстве по эксплуатации ЭКРА.650321.001 РЭ «Терминалы микропроцессорные серии ЭКРА 200».

В документе приняты следующие обозначения:

– все числа, начинающиеся с префикса 0х, имеют шестнадцатеричный формат числа.

– все числа, начинающиеся с префикса 0 и без префикса, имеют десятичный формат числа.

Настоящий документ актуален для терминалов с версией ПО 7.1.0.9<sup>1)</sup> и версией ПО EKRASMS-SP 3.0.186.18162<sup>1)</sup>.

 $1)$  Возможно применение документа и для иных версий ПО терминала и ПО EKRASMS-SP. Таблицы соответствия версий ПО терминала, ПО EKRASMS-SP и изменения документа представлены на сайте http://soft.ekra.ru/smssp/ru/downloads/documents/.

# **СОДЕРЖАНИЕ**

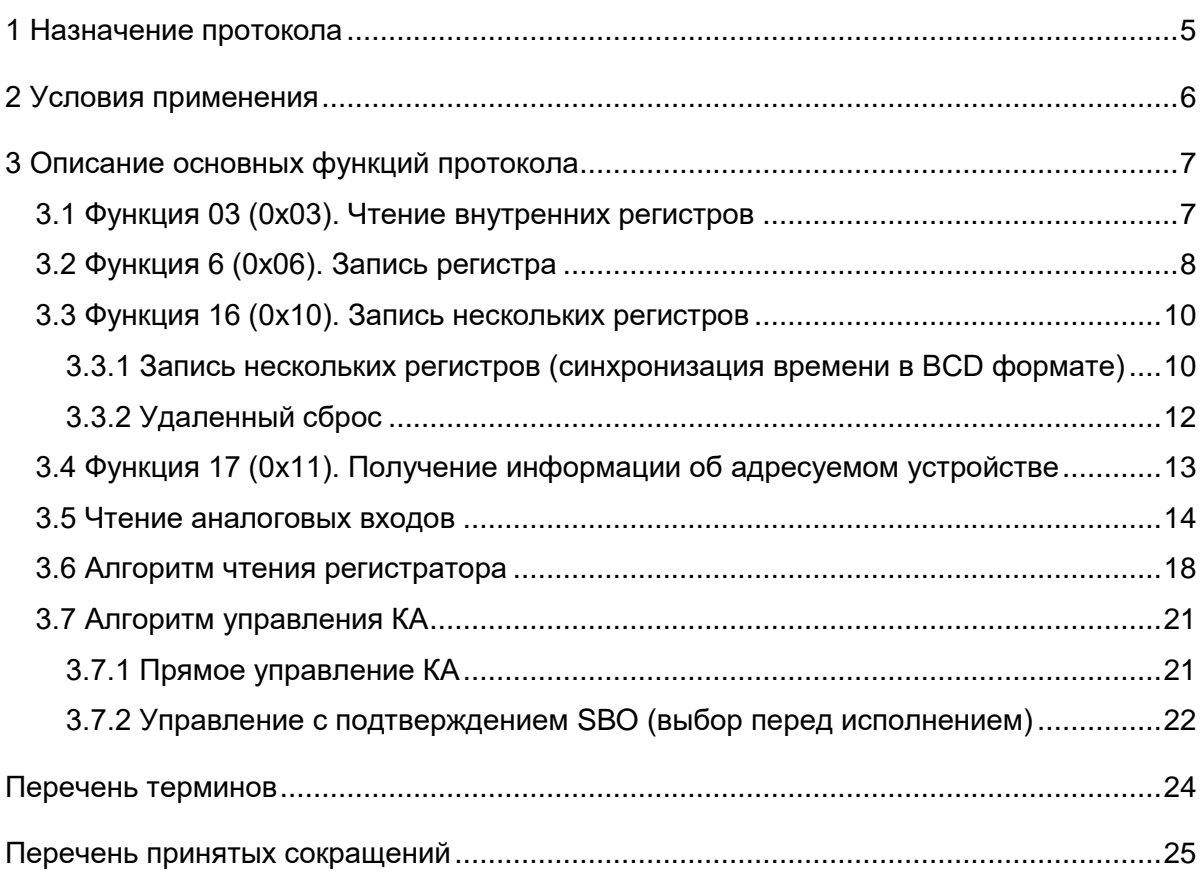

### **Назначение протокола**

<span id="page-4-0"></span>1.1 Протокол Modbus используется в терминалах/шкафах для получения значений дискретных и аналоговых данных, а также для синхронизации времени терминала/шкафа.

1.2 Перечень функций, поддерживаемых терминалами/шкафами, работающими по протоколу Modbus, приведен в таблице [1.](#page-4-1)

<span id="page-4-1"></span>Таблица 1 – Перечень стандартных функций протокола

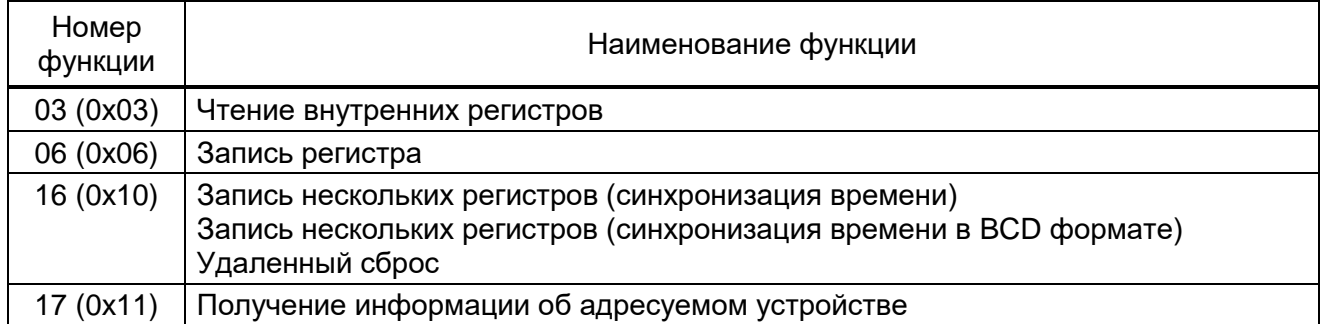

1.3 Получение актуальной карты памяти с адресами сигналов приведено в инструкции по формированию списка сигналов по протоколам связи ЭКРА.650321.019 И «Терминалы микропроцессорные серии ЭКРА 200».

# 2 Условия применения

<span id="page-5-0"></span>2.1 Протокол Modbus/RTU на основе физического интерфейса RS-485 является многоточечным - одно ведущее устройство может связываться с множеством ведомых устройств по одной и той же линии связи. По этой причине каждое отдельное ведомое устройство должно иметь уникальный идентификатор - адрес устройства. Этот адрес должен быть уникальным в пределах данной сети связанных устройств. В случае дублирования адреса данные от ведущего устройства будут попадать на несколько ведомых устройств, следовательно, будут приходить несколько ответов, идентифицировать источники которых будет невозможно. Таким образом возникает коллизия (ошибка). Адрес устройства может иметь значение от 1 до 247. Значение 0 используется как широковещательный адрес без обратного подтверждения.

2.2 Протокол Modbus TCP/IP на основе физического интерфейса Ethernet использует соединение типа «точка-точка».

2.3 Условия применения протоколов Modbus/RTU и Modbus TCP/IP приведены в таблице 2.

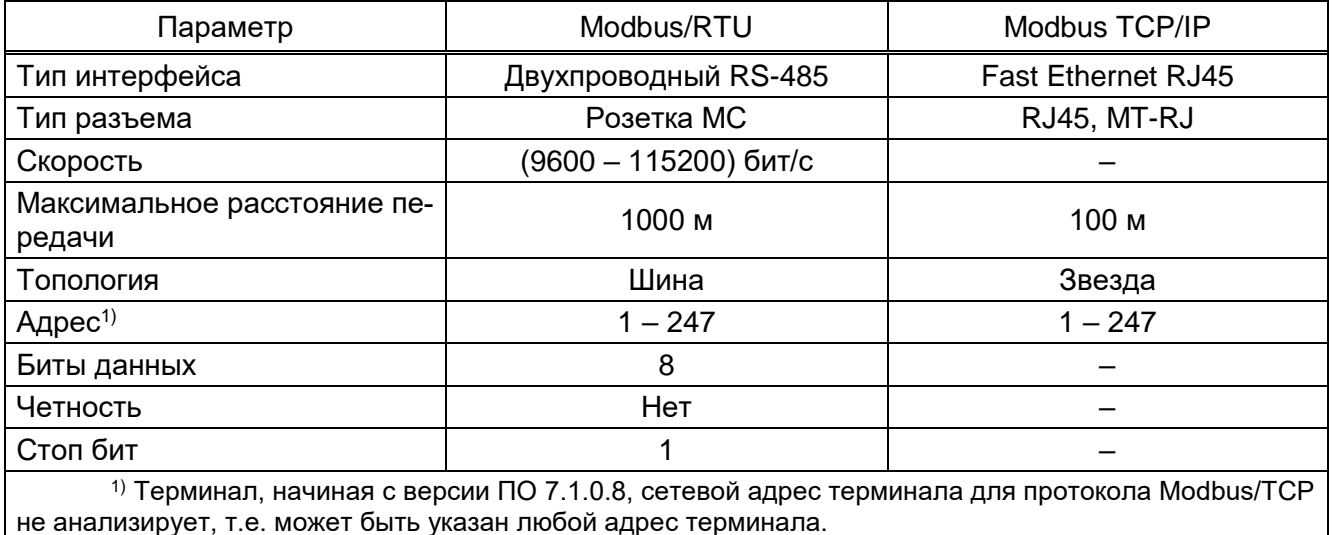

<span id="page-5-1"></span>Таблица 2 - Условия применения протокола

## 3 Описание основных функций протокола

<span id="page-6-0"></span>В данном разделе приведено описание основных функций протокола Modbus, поддерживаемых терминалом.

# 3.1 Функция 03 (0х03). Чтение внутренних регистров

<span id="page-6-1"></span>3.1.1 Функция позволяет пользователю получать двоичное содержимое 16-ти разрядных регистров адресуемого терминала/шкафа. Широковещательный режим не поддерживается. Помимо полей адреса терминала/шкафа и функции, сообщение требует, чтобы информационное поле содержало номер (адрес) первого запрошенного регистра и число регистров для чтения.

3.1.2 Адресация позволяет получить за каждый запрос до 125 регистров. Регистры нумеруются с нуля. Допустимые значения для запроса данных представлены в таблице 3.

<span id="page-6-2"></span>Таблица 3 - Допустимые значения для запроса

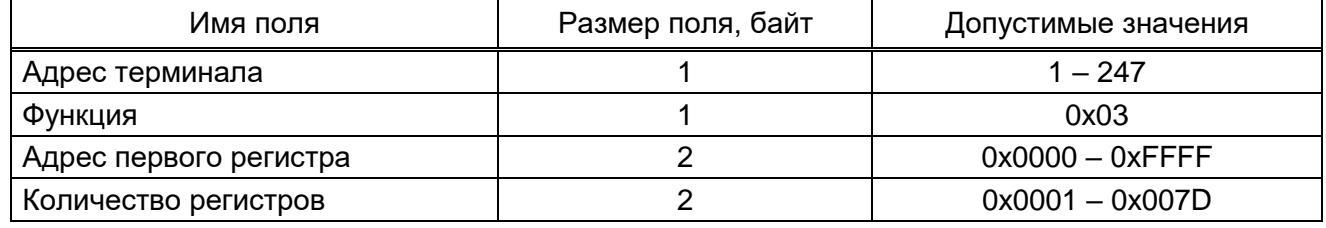

3.1.3 Адресуемый терминал/шкаф посылает в ответ свой адрес, код выполненной функции и информационное поле (см. таблицу 4). Информационное поле содержит 1 байт, описывающий количество возвращаемых байт данных. Длина каждого регистра данных - 2 байт. Первый байт данных в посылке является старшим байтом регистра, второй – младшим. Если требуется получить значение более чем 125 регистров, то необходимо выполнить несколько последовательных запросов.

<span id="page-6-3"></span>Таблица 4 - Допустимые значения для ответа

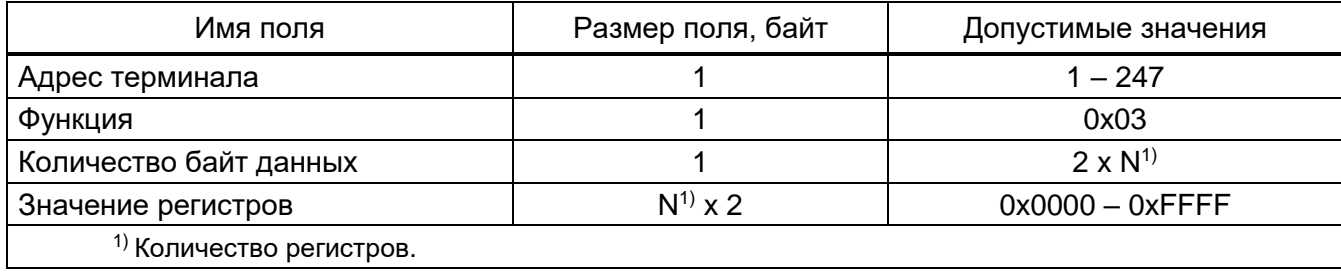

<span id="page-7-1"></span>3.1.4 В таблице [5](#page-7-1) приведен вариант ответа терминала/шкафа в случае ошибки.

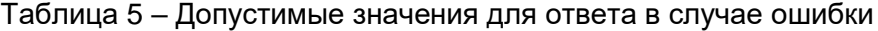

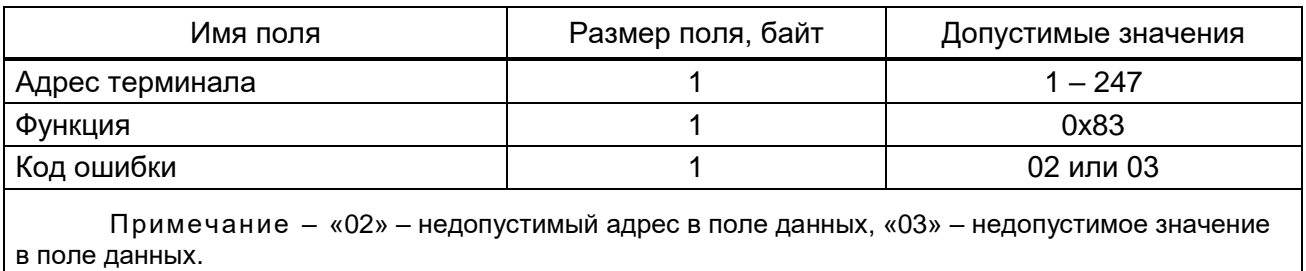

3.1.5 Пример запроса и ответа на чтение регистров с адресами 108 – 110 приведен в таблице [6.](#page-7-2)

<span id="page-7-2"></span>Таблица 6 – Пример запроса и ответа на чтение регистров с адресами 108 – 110

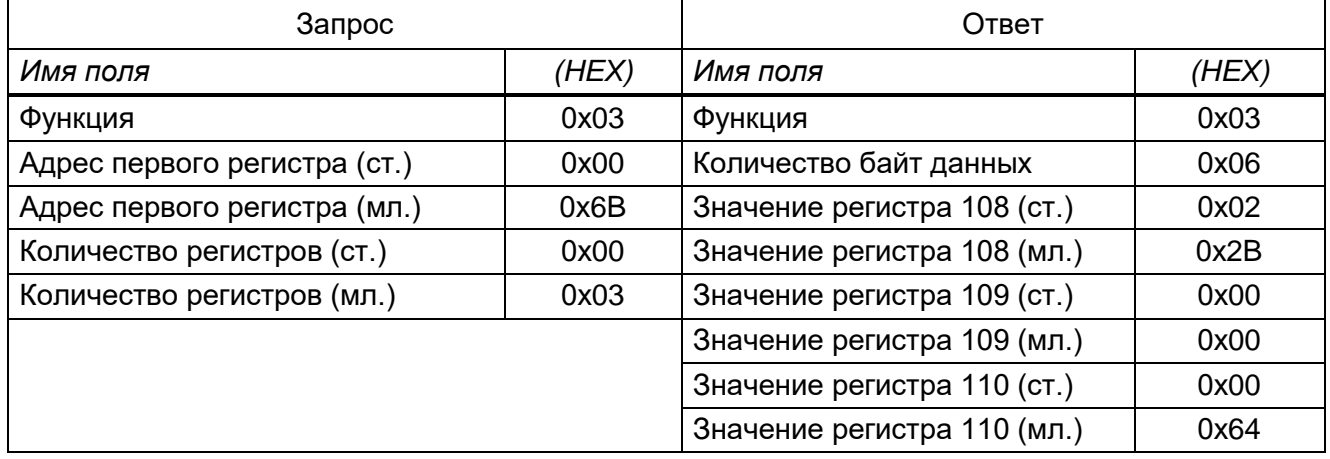

Содержимое регистра 108 представлено как две байтовые величины «02 2B» в шестнадцатеричном формате или 555 в десятеричном формате. Содержимое регистров 109 и 110 равны «00 00» и «00 64» в шестнадцатеричном виде или 0 и 100 в десятичном соответственно.

# **3.2 Функция 6 (0х06). Запись регистра**

<span id="page-7-0"></span>3.2.1 Функция позволяет пользователю модифицировать содержимое одного 16-ти разрядного регистра адресуемого терминала по карте памяти. Когда в запросе указан адрес терминала 0 (широковещательный запрос), все терминалы загрузят соответствующий регистр указанным значением.

3.2.2 Адресация позволяет записать за каждый запрос один регистр. Регистры нумеруются с нуля. Допустимые значения для запроса и ответа данных приведены в таблицах [7,](#page-8-0) [8.](#page-8-1) В случае успешного выполнения функции ответное сообщение идентично запросу.

<span id="page-8-0"></span>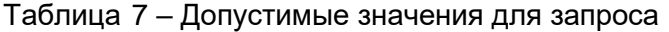

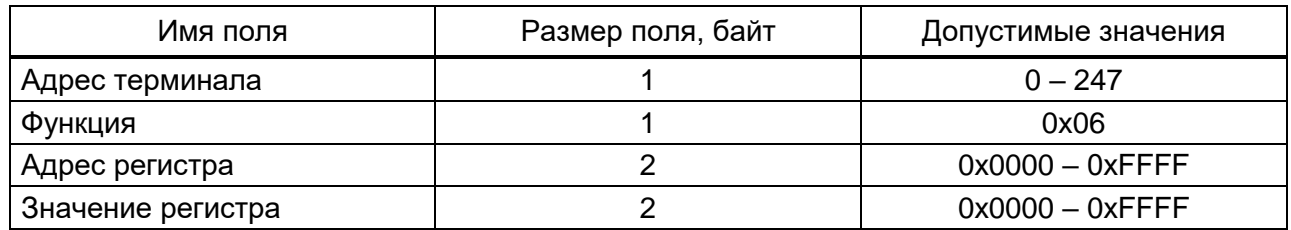

<span id="page-8-1"></span>Таблица 8 – Допустимые значения для ответа

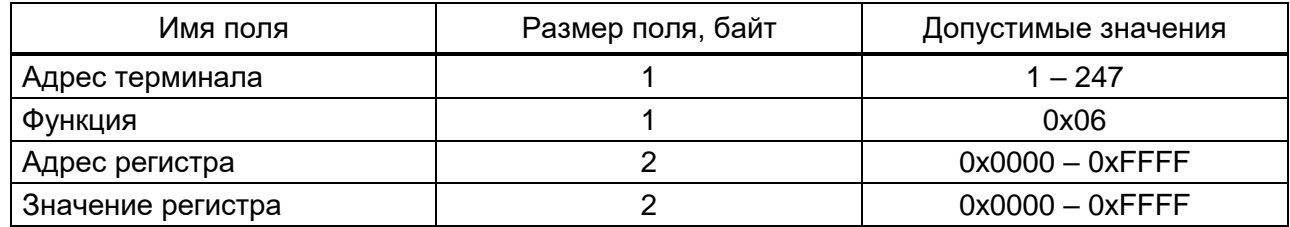

<span id="page-8-2"></span>Вариант ответа терминала/шкафа в случае ошибки приведен в таблице [9.](#page-8-2)

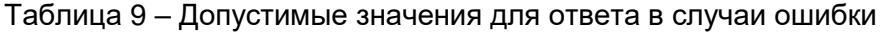

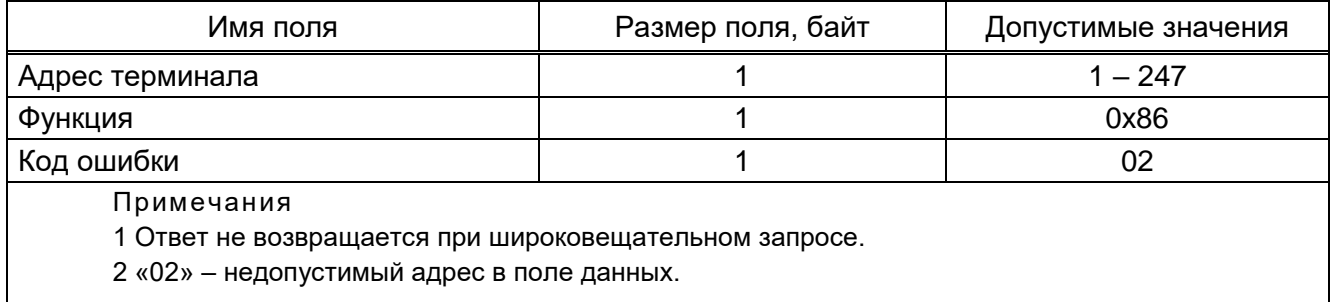

3.2.3 В таблиц[е 10](#page-8-3) приведен пример запроса и ответа на занесение в регистр с адресом 2 значения 0x0003.

<span id="page-8-3"></span>Таблица 10 – Пример запроса и ответа на занесение в регистр с адресом 2 значения 0x0003

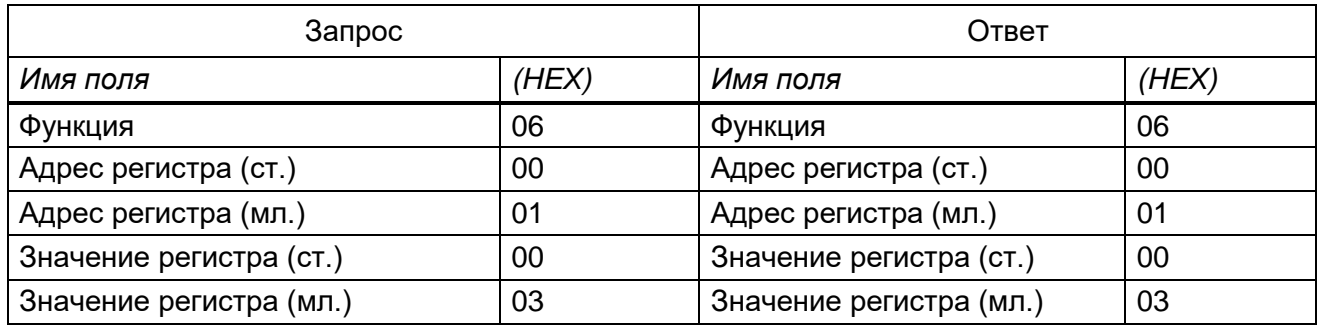

# <span id="page-9-0"></span>3.3 Функция 16 (0х10). Запись нескольких регистров

#### 3.3.1 Запись нескольких регистров (синхронизация времени в ВСD формате)

<span id="page-9-1"></span>3.3.1.1 Данное сообщение меняет содержимое четырех 16-ти разрядных регистров опрашиваемого терминала/шкафа. Количество записываемых регистров равно четырем. Если в качестве адреса терминала/шкафа используется адрес, равный 0, то содержимое поля данных записывается во все терминалы/шкафы (широковещательный режим). Допустимые значения для запроса данных приведены в таблице 11.

<span id="page-9-2"></span>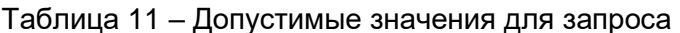

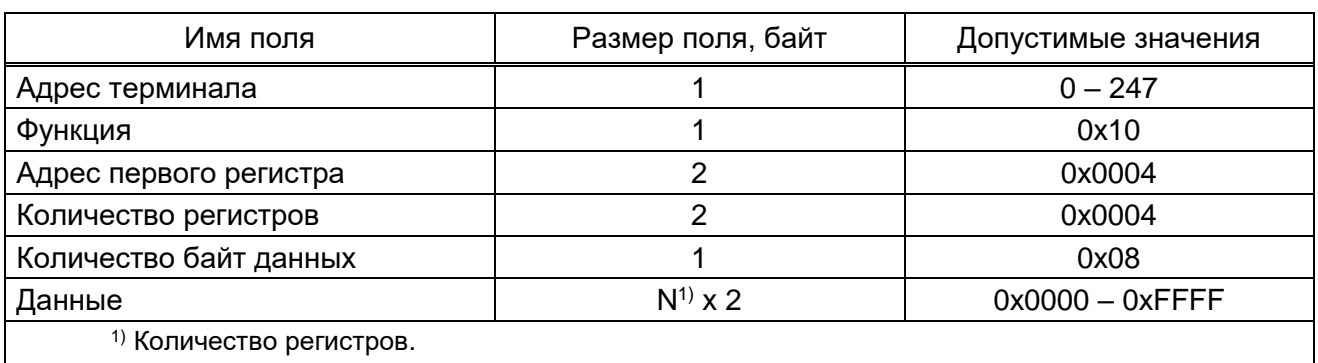

3.3.1.2 Адресуемый терминал/шкаф посылает в ответ свой адрес, код выполненной функции и информационное поле (см. таблицу 12). Информационное поле содержит 4 байт: адрес первого регистра - всегда равен 0х0004 (2 байт) и количество регистров - равно 0х0004 (2 байт).

<span id="page-9-3"></span>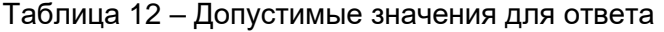

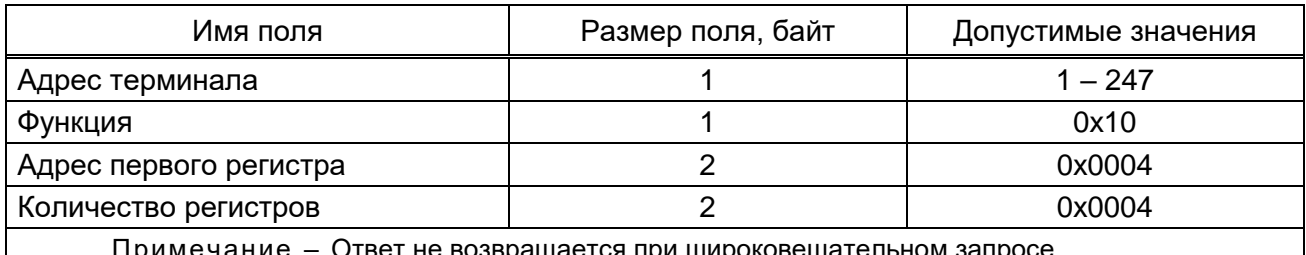

Ответ не возвращается при широковещательном запро

<span id="page-9-4"></span>3.3.1.3 Вариант ответа терминала/шкафа в случае ошибки приведен в таблице 13.

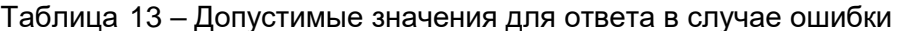

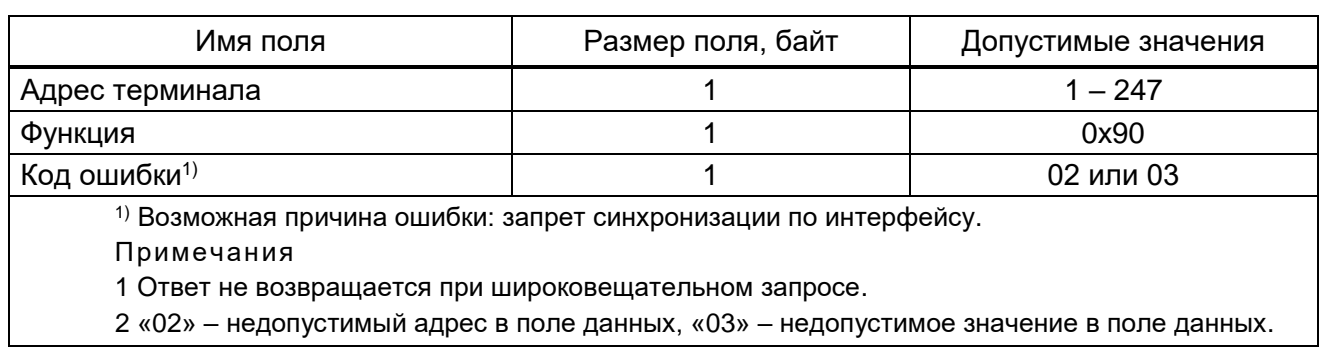

3.3.1.4 При использовании аппаратной синхронизации времени (импульсная синхронизация) необходимо время по протоколу передавать на 1 с больше текущего времени.

<span id="page-10-0"></span>Пример запроса и ответа на запись четырех регистров приведен в таблице [14.](#page-10-0)

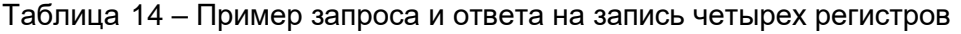

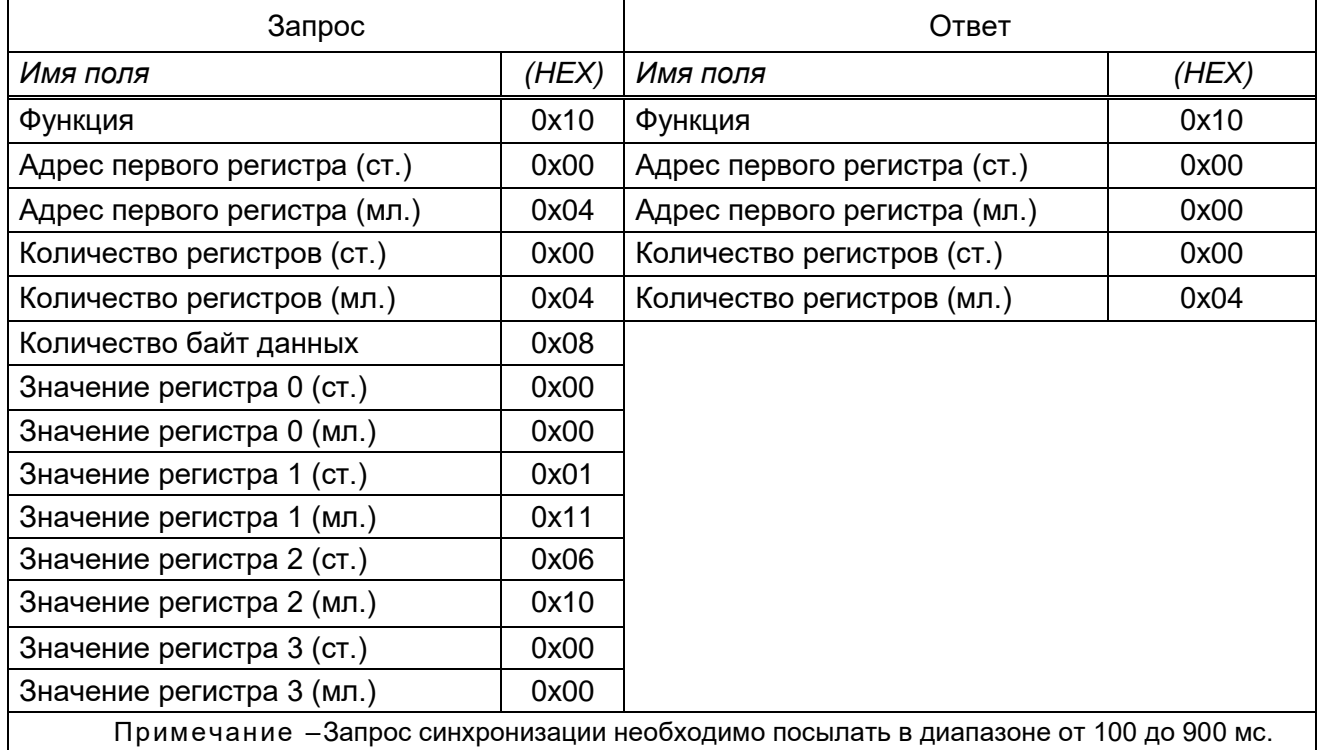

3.3.1.5 По данному запросу в терминале/шкафу с заданным адресом будет установлено время и дата в соответствии со значением регистров.

<span id="page-10-1"></span>3.3.1.6 Формат представления времени и даты показан в таблице [15.](#page-10-1)

Таблица 15 – Формат представления времени и даты

| Слово | Формат числа | Старший байт | Младший байт |
|-------|--------------|--------------|--------------|
|       | <b>BCD</b>   | Минута       | Секунда      |
|       | <b>BCD</b>   | День         | Час          |
|       | <b>BCD</b>   | -од          | Месяц        |
|       | HEX          | Миллисекунды |              |

Время считается от 1 января 2000 года 00:00:00:000.

Диапазон значений: секунда = 0 - 59, минута = 0 - 59, час = 0 - 23, день = 1 - 31, месяц = 1 – 12, год = 0 – 99, миллисекунда = 0 – 999.

Синхронизация разрешена при установке флажка в пункте **Разрешение аппаратной синхронизации** программы АРМ-релейщика (комплекс программ EKRASMS-SP) и в пункте **Синхронизация разрешена** программы Smart Monitor (комплекс программ EKRASMS-SP).

Примечание – Более подробное описание синхронизации времени приведено в инструкции по настройке синхронизации времени ЭКРА.650321.012 И «Терминалы микропроцессорные серии ЭКРА 200».

Если синхронизация прошла успешно, при первой синхронизации в регистраторе событий появится одно из следующих событий:

- Идет синхронизация через Modbus/RTU:

- Идет синхронизация через Modbus/TCP.

И одновременно в зависимости от используемого интерфейса связи один из следующих событий:

- Идет синхронизация через СОМ1;

- Идет синхронизация через СОМ2;

- Идет синхронизация через USB;

- Идет синхронизация через Ethernet.

## 3.3.2 Удаленный сброс

<span id="page-11-0"></span>3.3.2.1 Данное сообщение меняет содержимое 16-ти разрядного регистра. Сообщение позволяет сбросить состояние терминала/шкафа аналогично нажатию кнопки «Съем сигнализации» на двери шкафа или сочетание кнопок «F+0» терминала/шкафа. Адрес регистра 0х0А.

<span id="page-11-1"></span>3.3.2.2 Допустимые значения для запроса данных приведены в таблице 16.

#### Таблица 16 - Допустимые значения для запроса

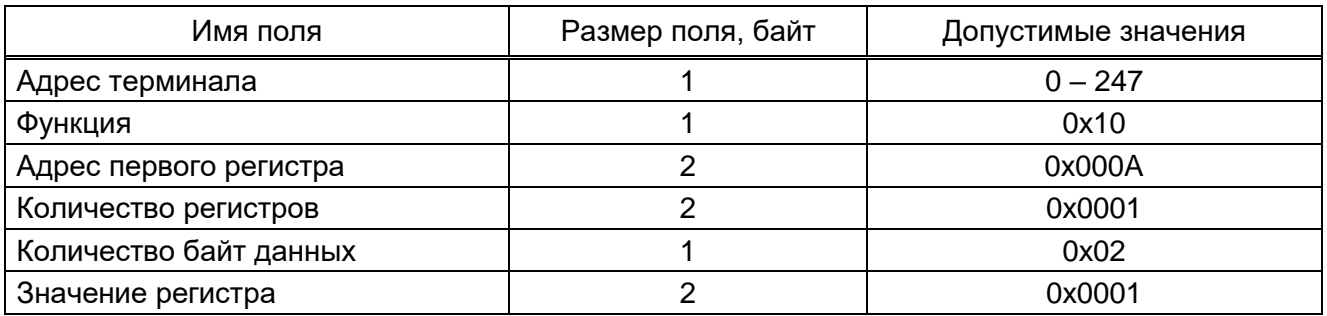

3.3.2.3 Адресуемый терминал/шкаф посылает в ответ свой адрес, код выполненной функции и информационное поле (см. таблицу 17). Информационное поле содержит 2 байт: адрес первого регистра – всегда равен 0x000A (2 байт) и количество регистров – равно 0x001 (2 байт).

<span id="page-11-2"></span>Таблица 17 - Допустимые значения для ответа

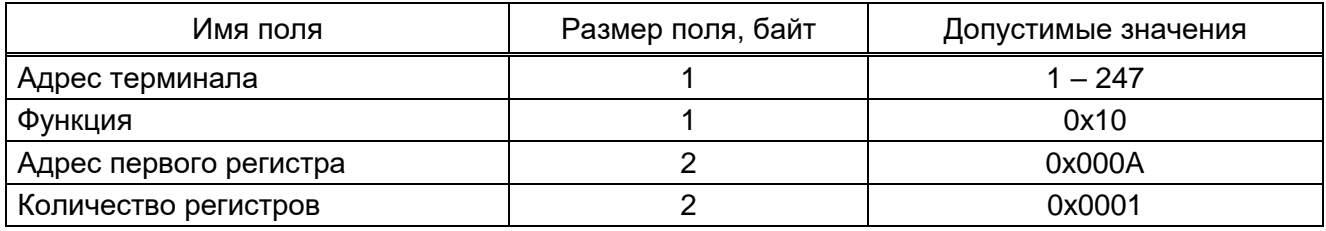

<span id="page-12-1"></span>3.3.2.4 Вариант ответа терминала/шкафа в случае ошибки приведен в таблице [18.](#page-12-1)

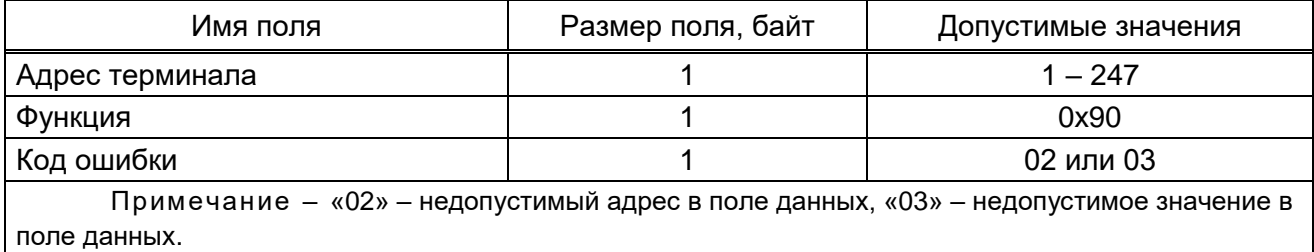

Таблица 18 – Допустимые значения для ответа в случае ошибки

Сброс разрешен при установке флажка в пункте **Нажатие кнопки «Сброс» разрешено** программы АРМ-релейщика. Для удаленного сброса через программу Smart Monitor необходимо выбрать пункт главного меню **Команды → Сброс сигнализации**.

Примечание – Более подробное описание удаленного сброса приведено в руководстве оператора ЭКРА.00006-07 34 01 «Программа АРМ-релейщика (комплекс программ EKRASMS-SP)» и ЭКРА.00099-01 34 01 «Программа Smart Monitor (комплекс программ EKRASMS-SP)».

Если удаленный сброс прошел успешно, в регистраторе событий для 1 группы появится событие «**Сброс**», для 2 группы событие «**Сброс**» появится при условии, что сигнал заведен на регистрацию в конфигурации.

# **3.4 Функция 17 (0x11). Получение информации об адресуемом устройстве**

<span id="page-12-0"></span>Данное сообщение запрашивает информацию о терминале/шкафе. Также данное сообщение используется для определения присутствия терминала/шкафа на связи. Широковещательный запрос не поддерживается. Информационное поле данного сообщения является пустым.

<span id="page-12-2"></span>Допустимые значения для запроса и ответа данных приведены в таблицах [19,](#page-12-2) [20.](#page-12-3)

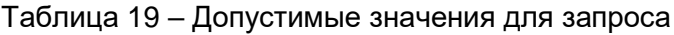

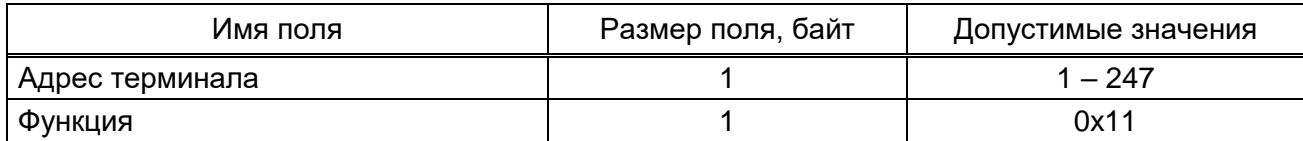

<span id="page-12-3"></span>Таблица 20 – Допустимые значения для ответа

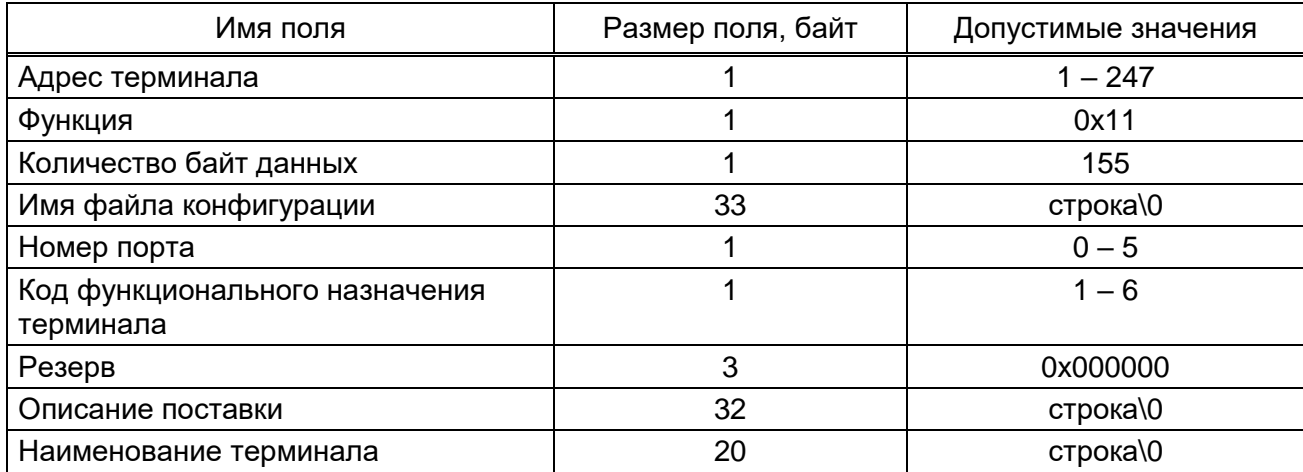

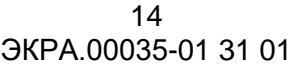

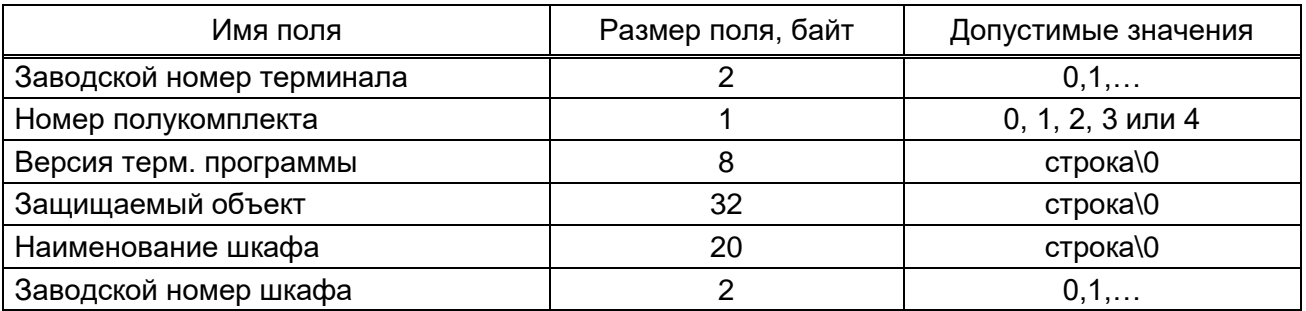

Терминал/шкаф находится на связи, если на запрос было получено ответное сообщение, соответствующее описанию в таблице [20.](#page-12-3)

Пример запроса и ответа на получение информации о терминале/шкафе приведен в таблице [21.](#page-13-1)

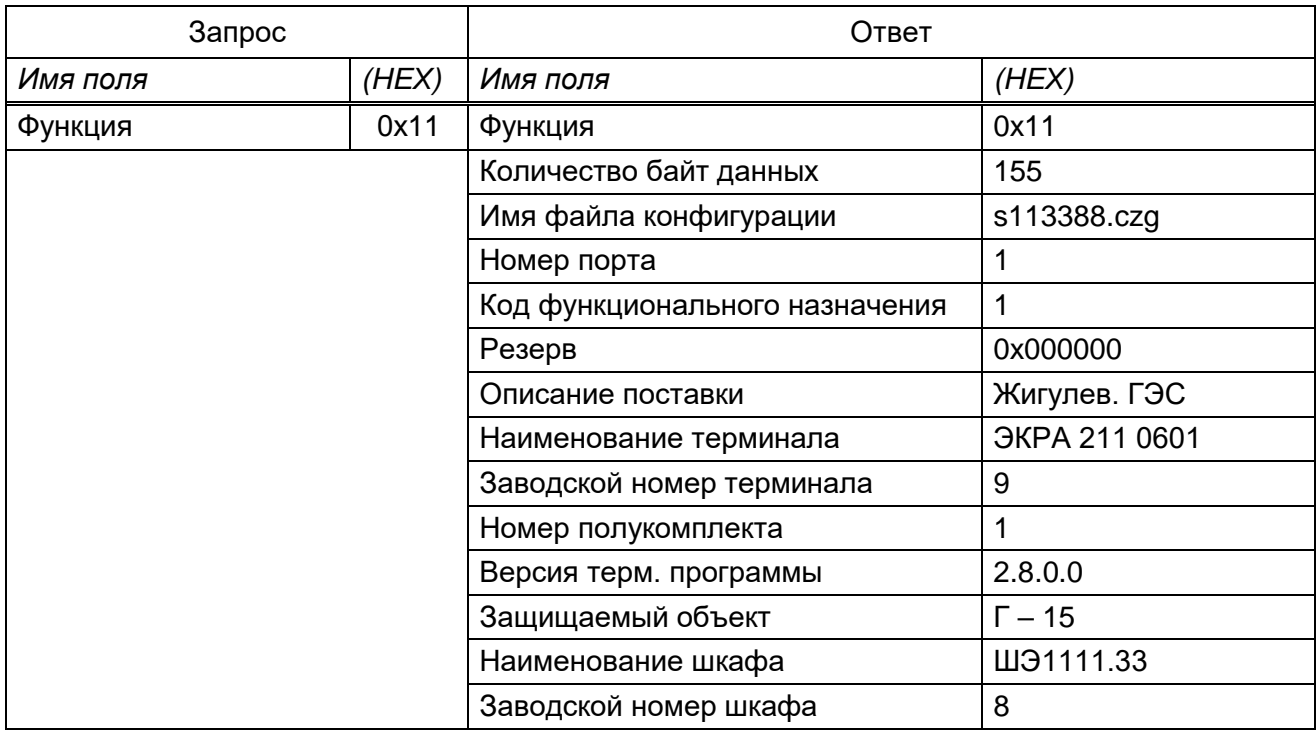

<span id="page-13-1"></span>Таблица 21 – Пример запроса и ответа на получение информации о терминале/шкафе

# **3.5 Чтение аналоговых входов**

<span id="page-13-0"></span>3.5.1 Функция позволяет пользователю получать содержимое действующего значения основной гармоники, угла и частоты сигнала, упакованных в 16-ти разрядные регистры адресуемого терминала/шкафа.

Алгоритм чтения аналоговых входов:

- 1) установить формат получения амплитуды (16-ая функция);
- 2) записать команду обновления измерений (16-ая функция);
- 3) прочитать значения аналоговых входов (3-я функция).

3.5.2 В версиях ПО терминала ниже 7.1.0.1 для настройки формата получаемого действующего значения основной гармоники следует установить 16-ой функцией соответствующее значение в регистр по адресу 0х000В:

«0» - в номиналах:

«1» - в абсолютных величинах (значение по умолчанию);

«2» - абсолютные величины в первичных цепях.

В версиях ПО терминала 7.1.0.1 и выше настройка не требуется. Все значения передаются в формате абсолютных величин.

3.5.3 Для подготовки новых значений аналоговых входов следует установить 16-ой функцией значение «1» в регистр по адресу 0х008В. После этой команды можно считывать измерения аналоговых входов. Этот адрес доступен для ПО терминала, начиная с версии 6.0.1.0.136. Чтение данных по Ethernet (ModbusTCP) указанных два действия (запись по 16 функции и чтение по 3-й функции) необходимо осуществлять в рамках одного ТСР соединения. Т.е. недопустимо выполнять запись (для обновления данных) по одному ТСР соединению, а чтение значений аналоговых входов по другому ТСР соединению.

3.5.4 Для каждого аналогового входа в буфере хранятся величины действующего значения основной гармоники, угла и частоты. Эти значения упакованы в шесть 16-ти разрядных регистров: два регистра на каждое значение - формат хранения float (число с плавающей точкой) (см. таблицу 22).

<span id="page-14-0"></span>Таблица 22 – Пример расположения в памяти величин действующего значения основной гармоники, угла и частоты

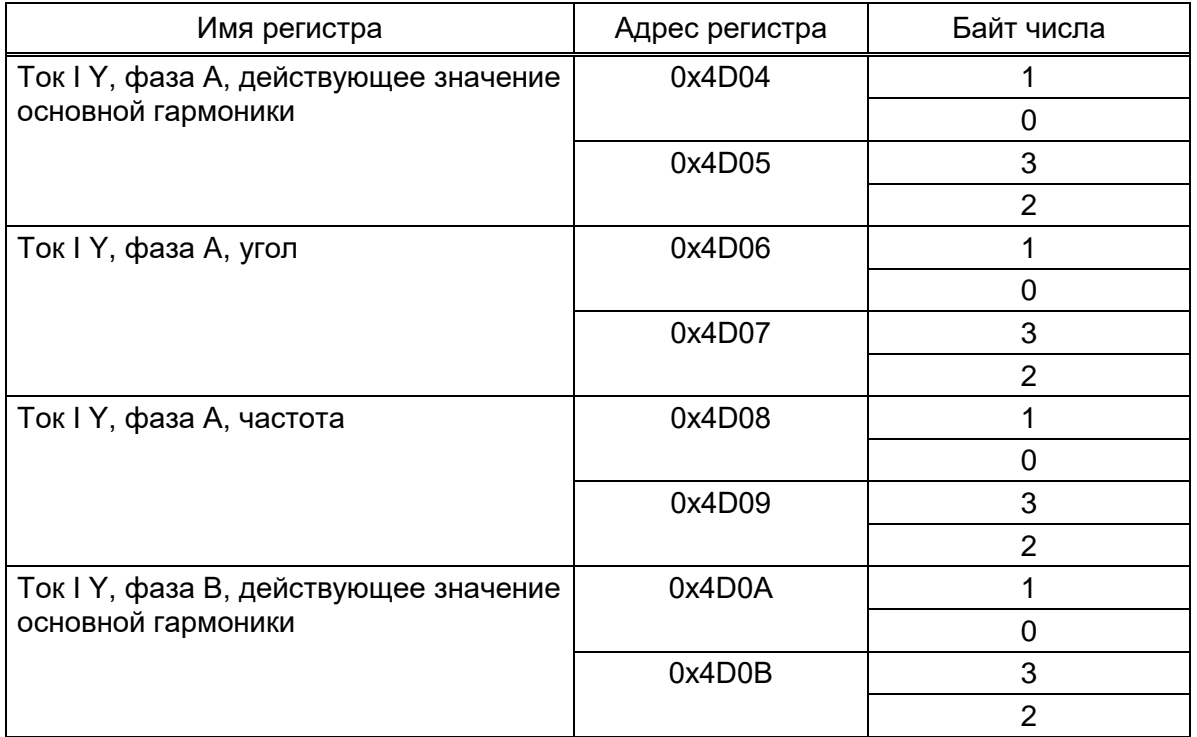

16 ЭКРА.00035-01 31 01

| Имя регистра             | Адрес регистра | Байт числа |
|--------------------------|----------------|------------|
| Ток I Ү, фаза В, угол    | 0x4D0C         |            |
|                          |                |            |
|                          | 0x4D0D         |            |
|                          |                |            |
| Ток I Y, фаза B, частота | 0x4D0E         |            |
|                          |                |            |
|                          | 0x4D0F         |            |
|                          |                |            |

Примечание – Адреса регистров могут отличаться в зависимости от проекта. Актуальные значения можно получить, сформировав отчет "Описание данных для Modbus" в АРМ-релейщика, Конфигуратор и Smart Monitor. Методика формирования отчета изложена в инструкции по формированию списка сигналов, доступных по протоколам связи, ЭКРА.650321.019 И «Терминалы микропроцессорные серии ЭКРА 200».

Широковещательный режим не поддерживается. Помимо полей адреса терминала/шкафа и функции, сообщение требует, чтобы информационное поле содержало номер (адрес) первого запрошенного регистра и число 16-ти битных регистров для чтения.

Формат **float** занимает два 16-ти битных регистра. В соответствии с требованиями протокола, в запросе сначала идет старший байт, а затем младший.

3.5.5 Для того чтобы использовать значения углов, следует выбрать один из сигналов как базовый. Для вычисления угла сигнала относительно базового используется следующая формула:

$$
AngleiB = Anglei - AngleB;
$$
\n(1)

$$
if(AngleiB > 180.0^{\circ}) AngleiB = AngleiB - 360.0^{\circ};\tag{2}
$$

else if(AngleiB < -180.0°) AngleiB = AngleiB + 360.0°; 
$$
(3)
$$

где AngleiB – угол сигнала i относительно базового;

Anglei – прочитанное значение угла i-го сигнала;

AngleB – прочитанное значение угла базового сигнала.

Адресация позволяет получить за каждый запрос до 125 регистров, на каждый аналоговый вход требуется шесть регистров: два для величины действующего значения основной гармоники, два для значения угла, два для значения частоты (125 / 6 (амплитуда(2)+угол(2)+частота(2)) = 20), т.е. один запрос позволяет получить параметры 20 аналоговых входов. Данные параметры занимают 120 регистров. Начальный адрес для чтения аналоговых измерений 0x4D04. Количество доступных адресов зависит от проекта, но не превышает регистра с адресом 0x5103. Регистры нумеруются с нуля. Допустимые значения для запроса данных приведены в таблице [23.](#page-16-0)

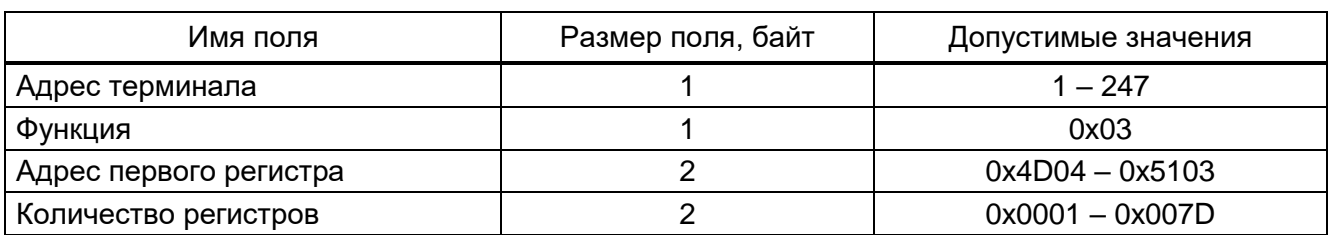

#### <span id="page-16-0"></span>Таблица 23 - Допустимые значения для запроса

3.5.6 Адресуемый терминал/шкаф посылает в ответ свой адрес, код выполненной функции и информационное поле (см. таблицу 24). Поле «Количество байт данных» содержит 1 байт, описывающий количество возвращаемых байт данных. Длина каждого регистра данных - 2 байт. Первый байт данных в посылке является старшим байтом регистра, второй - младшим.

Порядок следования слов в типе float от младшего байта к старшему байту. Сначала передается младший байт, затем старший байт. Если требуется получить значение более чем 125 регистров, то необходимо выполнить несколько последовательных запросов.

<span id="page-16-1"></span>Таблица 24 – Допустимые значения для ответа

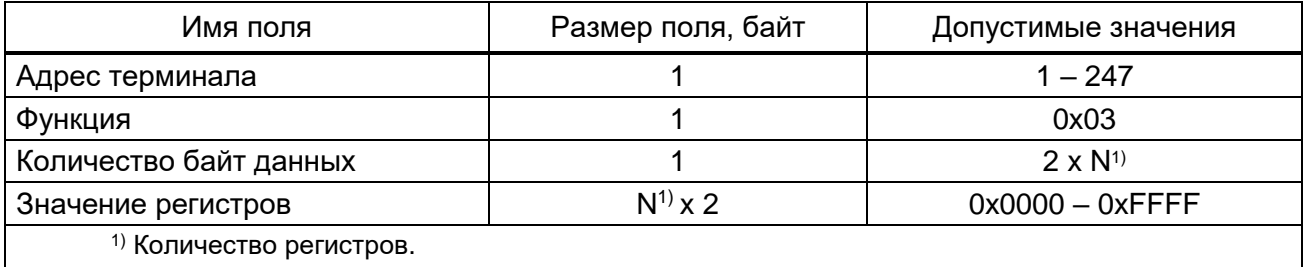

<span id="page-16-2"></span>3.5.7 В таблице 25 приведен вариант ответа терминала/шкафа в случае ошибки.

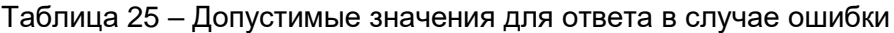

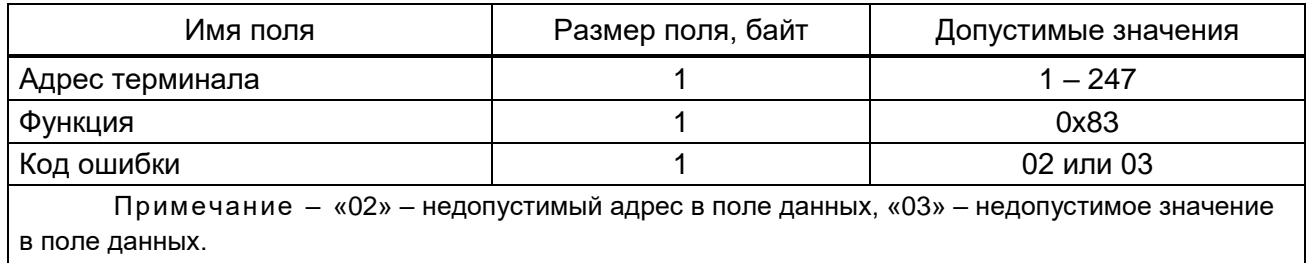

3.5.8 В таблице 26 приведен пример запроса и ответа на чтение регистров с первым ана-ЛОГОВЫМ ВХОДОМ.

<span id="page-16-3"></span>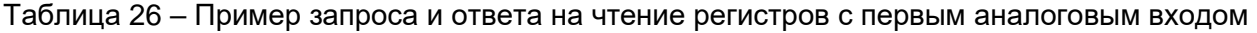

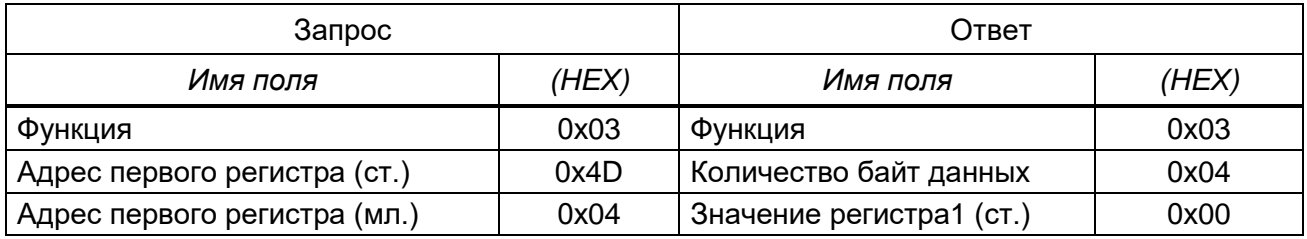

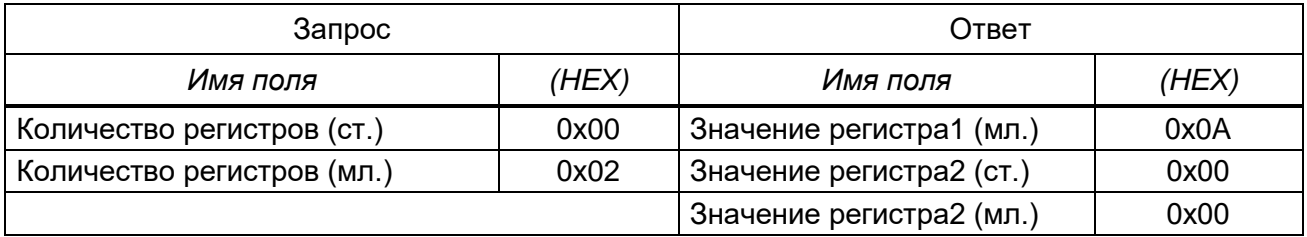

<span id="page-17-0"></span>Содержимое регистра представлено как две байтовые величины «00 0А» в шестнадцатеричном формате или 10 в десятеричном формате.

## 3.6 Алгоритм чтения регистратора

3.6.1 Регистратор позволяет хранить время изменения битовых событий. Все события разделены на группы для удобства работы с ними. При упаковке всех событий в 16-ти разрядные слова и сложении их в порядке возрастания номера группы получится срез состояния сигналов. Срез состояния сигналов - это состояние всех сигналов в заданный момент времени.

3.6.2 Следующие шаги следует выполнить только при первом чтении регистратора, когда еще нет истории или она испорчена и прочитать регистратор с самого старого хранимого собы-:кит

1) сбросить указатель самого старого события. Для этого следует 16-й функцией установить в 0 значение 16-ти битного регистра по адресу 0х0008;

2) прочитать срез состояния сигналов на момент самого старого, хранимого в регистраторе события. Для этого следует прочитать значения К 16-ти разрядных регистров по адресу 0x0BD5. где K - размер среза сигналов в словах:

3) получить новые события.

3.6.3 Возможен вариант чтения событий без чтения среза сигналов. Чтение начального среза сигналов необходимо для того, чтобы знать значения сигналов, изменения которых вытеснились из регистратора. В данном случае значения вытесненных сигналов можно прочитать из буфера текущих величин.

3.6.4 Для получения новых событий, т.е. обновления регистратора, следует выполнить следующие шаги:

1) запросить количество новых событий. Прочитать для этого значение 16-ти битного регистра по адресу 0х090С;

2) если количество новых событий (N) равно 0, то чтение новых событий выполнено, иначе продолжить;

3) прочитать события регистратора из буфера. В буфере находятся события, полученные после запроса, описанного в шаге 1. Буфер находится по адресу 0х090D. Буфер рассчитан на 100 событий:

4) подтвердить, что события прочитаны, записав в 16-ти битный регистр по адресу 0x00009 значение 0;

5) перейти к первому шагу.

<span id="page-18-0"></span>События в буфере расположены друг за другом (см. таблицу [27\)](#page-18-0).

Таблица 27 – Расположение событий в буфере

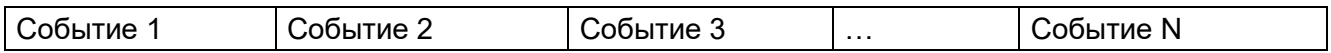

<span id="page-18-1"></span>Формат события продемонстрирован в таблице [28.](#page-18-1)

Таблица 28 – Формат события

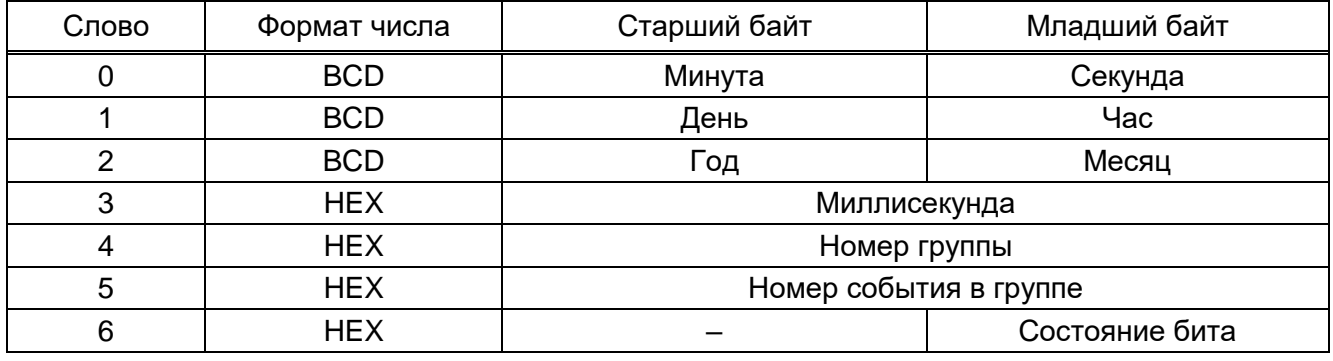

3.6.5 Номер группы от 1 до 6, номер события в группе от 0 до количества событий в группе. Общий размер всех групп, упакованных в 16-разрядные слова, зависит от конфигурации (см. таблицу [29\)](#page-18-2). Более подробную информацию можно посмотреть в программах АРМ-релейщика и Smart Monitor. Для формирования отчета в программе АРМ-релейщика необходимо выбрать пункт главного меню **Устройство → Отчеты → Описание данных для Modbus** (см. рисунок [1\)](#page-19-0). В программе Smart Monitor следует выбрать пункт главного меню **Отчеты → Описание данных для Modbus** (см. рисунок [2\)](#page-20-2). В регистраторе доступны только те события, которые заведены на регистрацию в конфигурации.

Примечание – Более подробное описание конфигурирования параметров регистрирования приведено в руководстве оператора ЭКРА.00006-07 34 01«Программа АРМ-релейщика (комплекс программ EKRASMS-SP)» и ЭКРА.00099-01 34 01 «Программа Smart Monitor (комплекс программ EKRASMS-SP)».

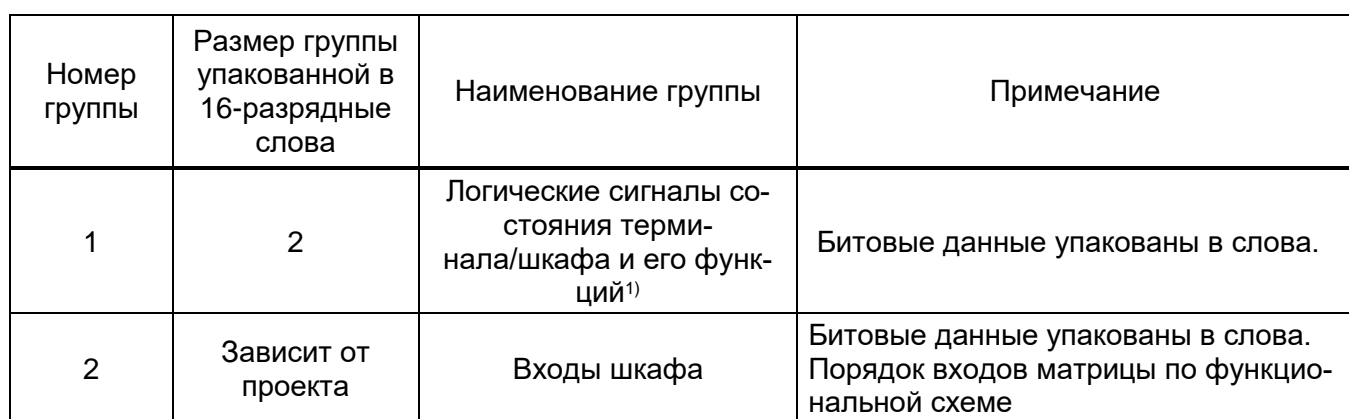

<span id="page-18-2"></span>Таблица 29 – Общий размер всех групп, упакованных в 16-разрядные слова

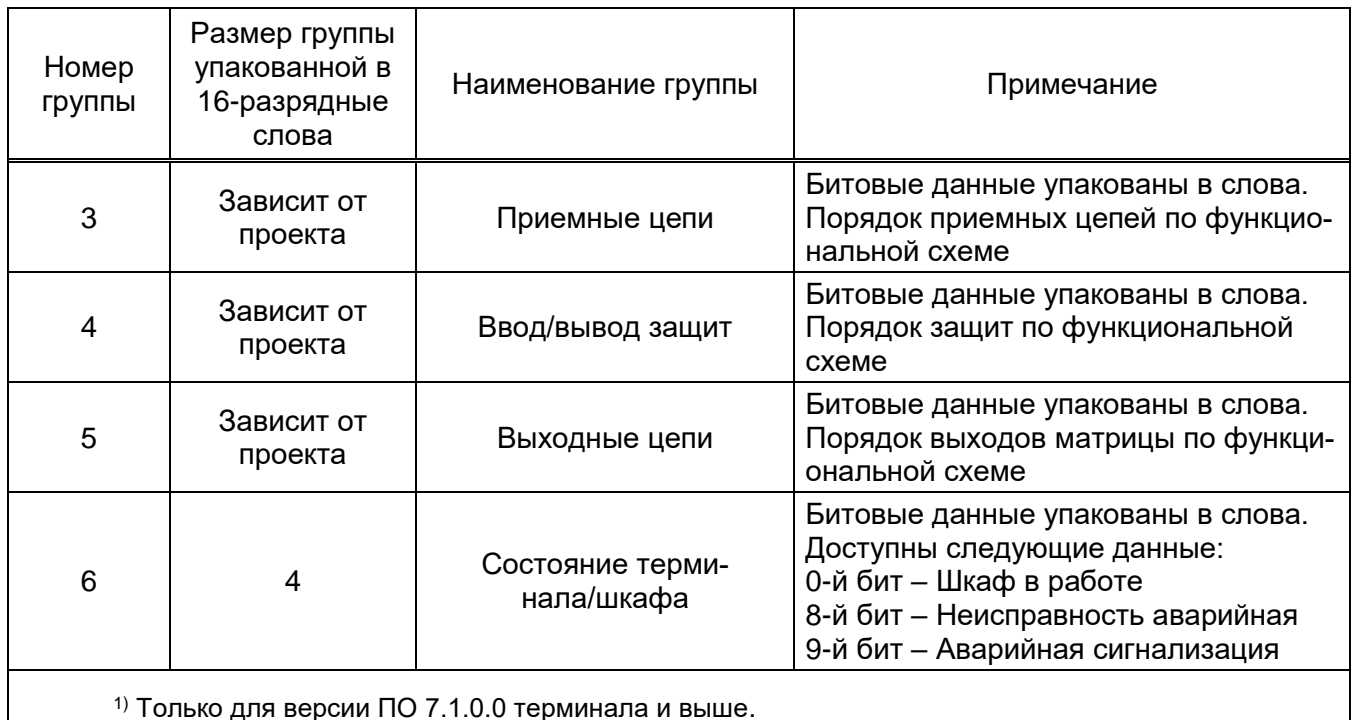

Выбор пункта Описание данных для Modbus в программе APM-релейщика.

<span id="page-19-0"></span>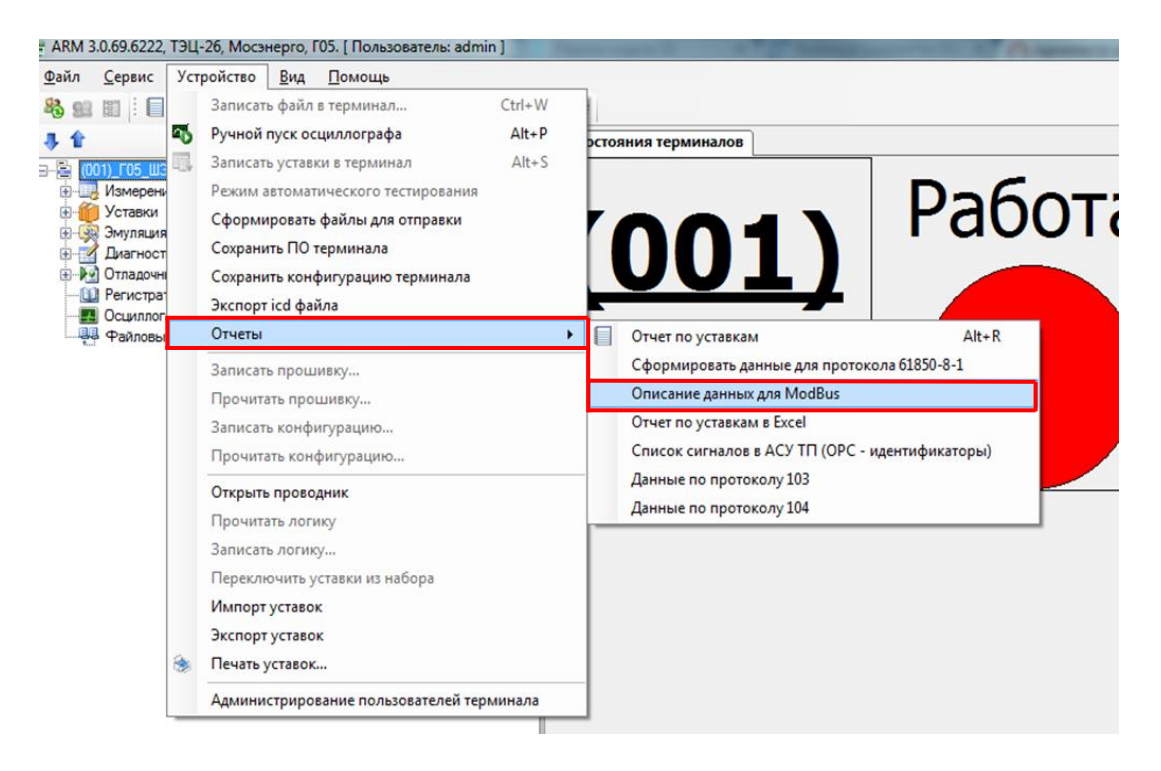

Рисунок 1

#### Выбор пункта **Описание данных для Modbus** в программе Smart Monitor.

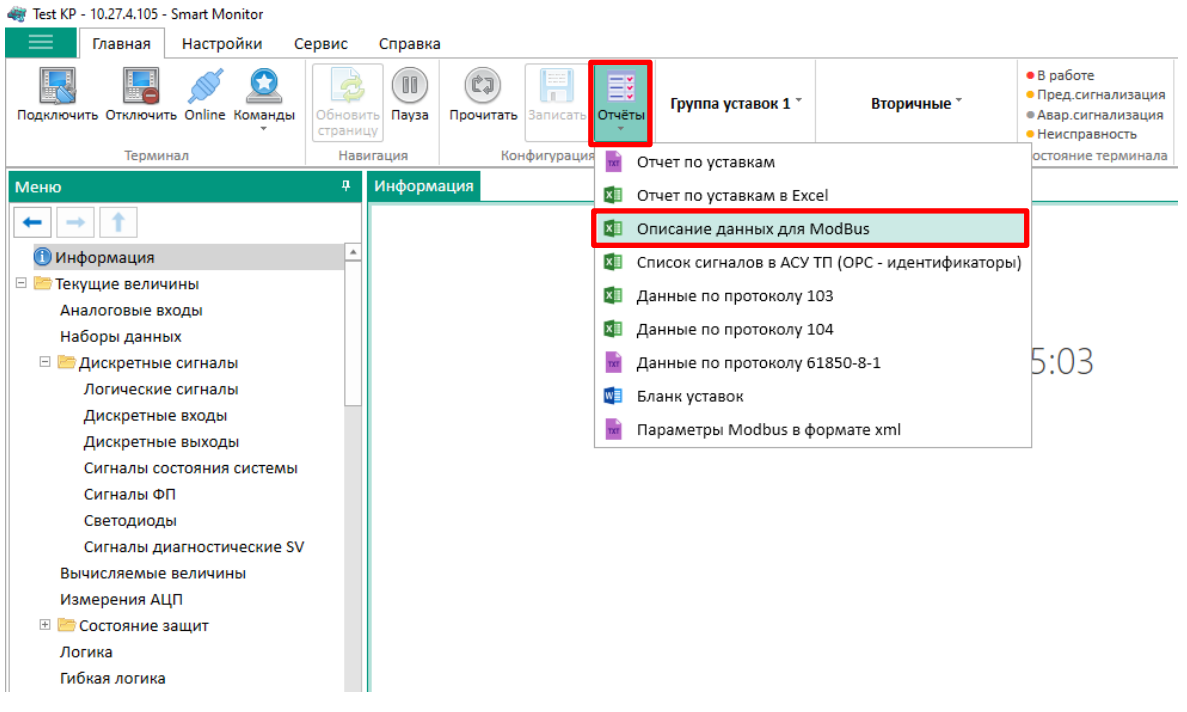

<span id="page-20-2"></span>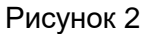

## **3.7 Алгоритм управления КА**

<span id="page-20-0"></span>Управление положением коммутационных аппаратов (КА) выполняется в одном из двух режимов:

- прямое управление;
- режим с подтверждением SBO (выбор перед исполнением).

Текущий режим управления доступен для изменения в окне **Коммутационные аппараты** в программах АРМ-релейщика и Smart Monitor.

Команды управления могут блокироваться через дискретные входы шкафа.

Для успешного выполнения команды требуется разрешение на дискретных входах:

- местное управление в значении «0» при заданном дискретном входе;
- разрешение отключения в значении «1» при заданном дискретном входе;
- разрешение включения в значении «1» при заданном дискретном входе.

Дискретные входы назначаются индивидуально для каждого КА в окне **Коммутационные аппараты**.

#### **3.7.1 Прямое управление КА**

<span id="page-20-1"></span>Для переключения КА требуется запись команды управления функцией 6 или 16 в регистр управления КА по адресу 0x8C (для первого КА).

Примечание – Формула вычисления адреса переключения:

$$
\langle \text{L} \rangle \langle \text{L} \rangle = 0 \times 100 \text{ m}^2 = 0 \times 100 \text{ m}^2 = 0 \times
$$

где 0х8В – базовый адрес команды переключения;

<номер КА> – номер КА, начинающийся с единицы.

# Изменение 5

Для управления КА резервируется одно слово, таким образом, адрес 10-го по конфигурации КА будет соответствовать 0x8B + 10 = 0x95.

<span id="page-21-1"></span>Доступные команды управления указаны в таблице 30.

Таблица 30 - Команды управления КА

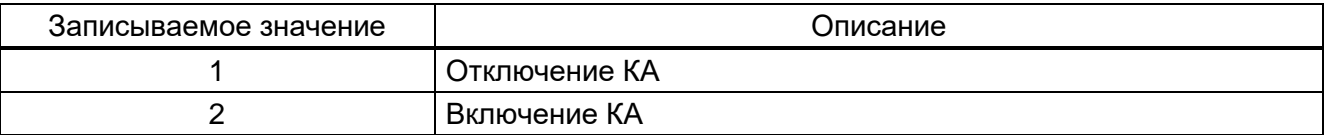

Выполнение команды переключения КА может блокироваться в следующих случаях:

– управление КА не настроено для текущего интерфейса или протокола связи;

- текущий режим управления не соответствует режиму «прямое управление»;

- переключение КА заблокировано заданным в конфигурации дискретным входом.

# <span id="page-21-0"></span>3.7.2 Управление с подтверждением SBO (выбор перед исполнением)

Переключения КА в этом режиме выполняется в два этапа:

1) выбор команды управления;

2) выполнение команды.

Выбор команды управления выполняется посредствам записи команды в регистр выбора КА функцией 6 или 16 по адресу 0x197A (для первого КА).

Примечание - Формула вычисления адреса переключения:

<адрес выбора> = 0х1979 + <номер КА>;  $(5)$ 

где 0х1979 - базовый адрес команды выбора;

<номер КА> - номер КА, начинающийся с единицы.

Для выбора КА резервируется одно слово, таким образом, адрес 10-го по конфигурации КА будет соответствовать  $0x1979 + 10 = 0x1983$ .

Проверка правильности выбора КА выполняется посредством чтения функцией 3 адреса 0х197А (для первого КА). Для выбора КА резервируется одно слово, таким образом, адрес 10-го по конфигурации КА будет соответствовать 0x1979 + 10 = 0x1983. При успешном выборе КА будет возвращаться записанное ранее значение или 0 при блокировке выбора КА.

Выбор КА может быть заблокирован в следующих случаях:

– управление КА не настроено для текущего интерфейса или протокола связи;

- текущий режим управления не соответствует SBO;
- КА уже выбран другим пользователем;

– выбор КА заблокирован заданным в конфигурации дискретным входом.

Отмена выбора КА происходит в следующих случаях:

- записана команда отмены выбора;

- выше таймаут ожидания команды 10 секунд:
- выбрана другая команда;
- в регистр управления записана команда отличная от ранее выбранной.

Доступные для записи команды выбора указаны в таблице 31.

#### Изменение 5

# 23 **JKPA.00035-01 31 01**

#### <span id="page-22-0"></span>Таблица 31 - Команды выбора КА

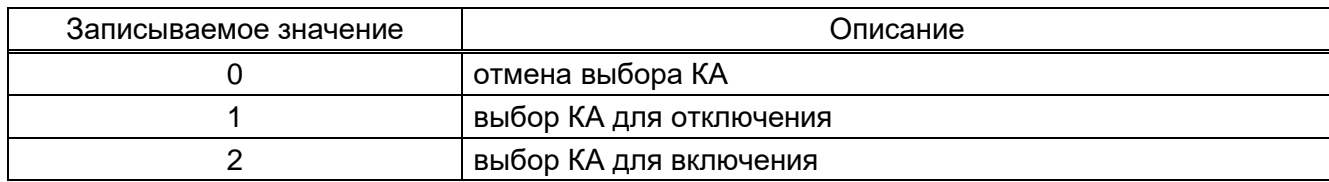

Выполнение команды выполняется аналогично режиму с прямым управлением КА. Выполнение команды переключения КА может блокироваться в следующих случаях:

- управление КА не настроено для текущего интерфейса или протокола связи;
- текущий режим управления не соответствует SBO;
- КА уже выбран другим пользователем или выбран для выполнения другой команды;
- переключение КА заблокировано заданным в конфигурации дискретным входом.

# Перечень терминов

<span id="page-23-0"></span>Код ошибки – число характеризующее ошибку при работе протокола Modbus.

Регистр - 16-ти битное слово, доступное для чтения и записи.

Функция - число, которое сообщает устройству, какие данные или выполнение какого действия требуется от него.

Широковещательный режим - режим, при котором данные по протоколу Modbus получают и обрабатывают все устройства.

## Перечень принятых сокращений

<span id="page-24-0"></span>BCD - Binary-Coded Decimal (форма записи рациональных чисел, когда каждый десятичный разряд числа записывается в виде его четырёхбитного двоичного кода);

HEX - Hexadecimal (позиционная система счисления по целочисленному основанию 16);

RTU - Remote Terminal Unit (устройство связи с объектом);

SBO - Select Before Operate (режим выбора с подтверждением);

TCP/IP - Transmission Control Protocol/Internet Protocol (протокол управления передачей (TCP) и интернет-протокол (IP));

USB - Universal Serial Bus (универсальная последовательная шина);

APM - автоматизированное рабочее место;

КА - коммутационный аппарат;

ПО - программное обеспечение.

# **Лист регистрации изменений**

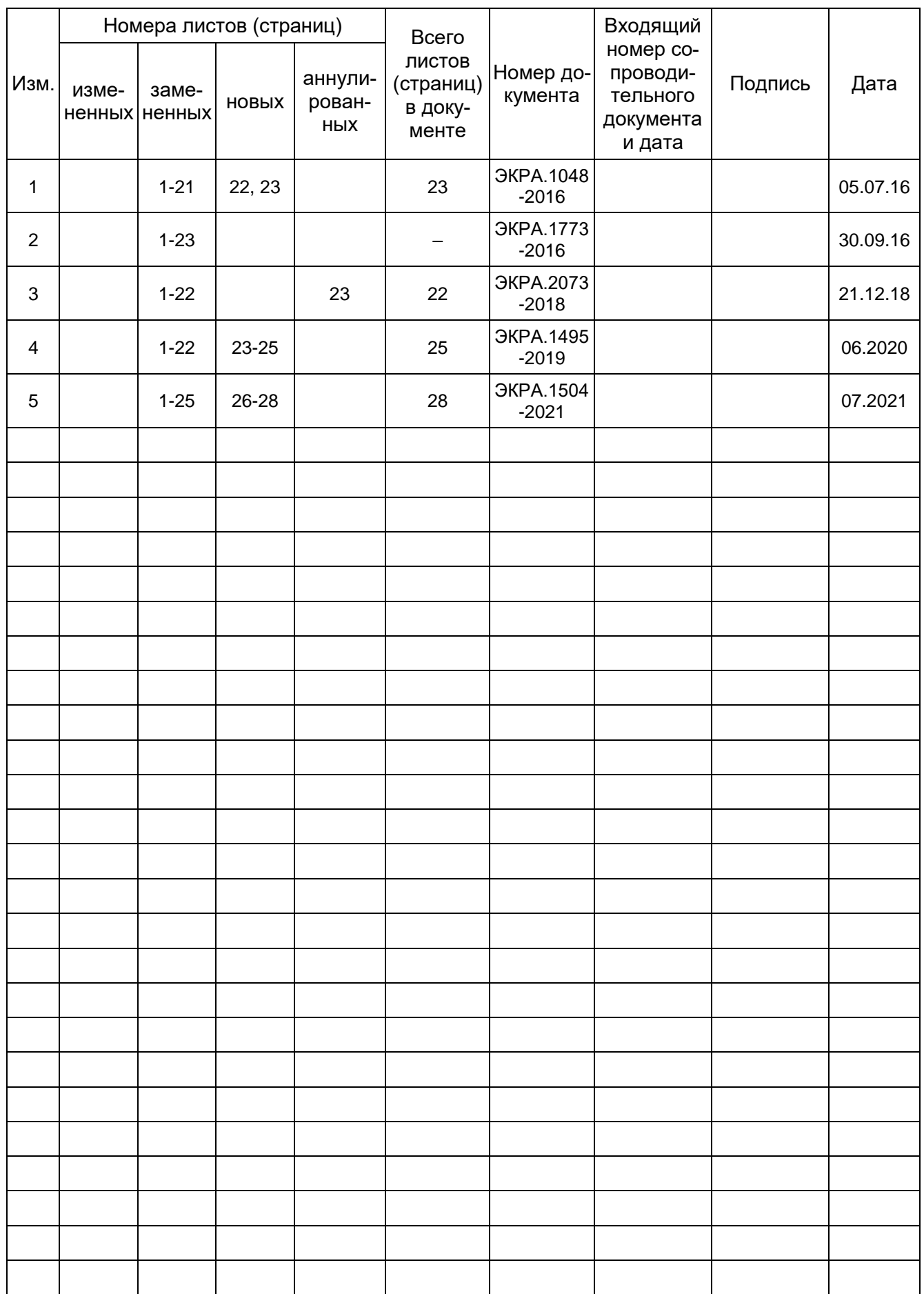

![](_page_27_Picture_1.jpeg)

ООО НПП «ЭКРА» **Адрес**: 428003, РФ, г. Чебоксары, пр. И. Яковлева, 3 **Тел./факс**: (8352) 22-01-10 (многоканальный) 22-01-30 (автосекретарь) **E-mail**: [ekra@ekra.ru](mailto:ekra@ekra.ru) [ekra3@ekra.ru](mailto:ekra3@ekra.ru)

Web: [http://www.ekra.ru](http://www.ekra.ru/)

*Отдел наладки и сервиса (наладка, обслуживание, рекламации)* **Тел**: (8352) 22-01-13 (прямой), 8-800-250-8352 (круглосуточно, звонок по России бесплатный) **E-mail**: [support@ekra.ru](mailto:support@ekra.ru)